## **4 O Estudo de Caso**

## **4.1 Universidade Aberta do Brasil (UAB) e o IFES-ES**

O ambiente virtual de aprendizagem adotado pelo CEAD/IFES (Centro de Educação a Distância do Instituto Federal do Estado do Espírito Santo – Brasil) foi o objeto de estudo, este ambiente utiliza o software Moodle. Este centro foi escolhido para esta pesquisa por dois motivos, o primeiro é que a instituição identificou que os seus alunos têm grandes dificuldades de interação com o ambiente de aprendizagem. E o segundo motivo foi que este CEAD faz parte da Universidade Aberta do Brasil (UAB), um programa do governo brasileiro que visa levar ensino superior de qualidade para a formação de professores. Portanto, é possível que os problemas encontrados neste estudo e as recomendações ergonômicas sugeridas venham a ser utilizadas em outros centros da UAB, pois a grande maioria destes centros adota o software Moodle para criar os seus ambientes virtuais de aprendizagem.

Conforme o portal UAB, o sistema de Universidade Aberta do Brasil (UAB) foi criado em 2005 pelo Ministério da Educação (MEC). A UAB não consiste na criação de uma nova instituição de ensino, mas na junção das instituições públicas de ensino já existentes com o mesmo objetivo em comum, levar o ensino superior público de qualidade aos municípios brasileiros que não possuem ensino superior. Tem como meta principal graduar professores para a educação básica e, para que isto ocorra, a UAB conta com a colaboração da União com entes federativos para criar centros de formações permanentes que forneçam apoios presencial e a distância. Estes centros são capacitados para oferecer cursos com foco na formação de professores e administração pública.

As instituições públicas são formadas por universidades federais, estaduais, municipais e institutos de educação tecnológica. Estas instituições, quando autorizadas pelo MEC, podem oferecer cursos de graduação, pósgraduação e tecnólogo. São responsabilidades de cada instituição: realizar o processo seletivo, construir o projeto pedagógico e manter atualizados os dados relativos às instituições federais de ensino para serem apresentados ao MEC.

As instituições ofertam os cursos, elaboram o material, realizam o vestibular e disponibilizam suportes a distância e instalações físicas para o aluno. Para o funcionamento de um curso é importante a atuação das instituições de ensino e dos polos de apoio. Os polos são espaços físicos visitados pelos alunos que buscam acompanhamento pedagógico e desfrutam de toda infraestrutura física e tecnológica. Segundo o portal UAB<sup>32</sup>, em 2007 o MEC conseguiu reunir 291 polos que juntos ofertaram 46 mil vagas para o ensino superior.

O processo de ensino da UAB se realiza através de atores que são diferenciados dentro de cada ambiente. No ambiente das instituições de ensino, existem os coordenadores da instituição, os tutores a distância e os professores. Outros atores também fazem parte da UAB, os professores pesquisadores e conteudistas que, respectivamente, realizam pesquisas relacionadas a EAD e realizam atividade de apoio para a produção de conteúdos.

Para fazer parte da UAB, o aluno precisa ter concluído o ensino médio para realizar uma prova de vestibular elaborada pela instituição pública escolhida por ele e, ao concluir o curso, o aluno recebe um diploma nos mesmos moldes dos diplomas dos cursos presenciais. Segundo o portal UAB, o processo de educação ocorre com a utilização de meios e tecnologias de informação e comunicação, envolvendo estudantes e professores no desenvolvimento de atividades educativas em lugares ou tempos diversos. A avaliação deste processo educacional é realizada por avaliadores externos que verificam se a implantação e implementação dos cursos e polos estão de acordo com os parâmetros de qualidade determinados pelo MEC.

De acordo com Mota (2007), a UAB representa um marco histórico para a educação brasileira. Esta ação do governo federal vem para consolidar a educação a distância como meio importante para a ampliação do ensino superior no Brasil. A UAB é um grande desafio, mas os investimentos em pesquisas, metodologias e infraestrutra estão consolidando um ensino a distância de qualidade.

O Instituto Federal do ES (IFES) através da UAB e em parceria com as prefeituras de alguns municípios do estado do Espírito Santo oferece os seguintes cursos de níveis técnicos e superior: Tecnologia em Análise e

 $\overline{a}$ 

<sup>32</sup> Disponível em: < http://www.uab.capes.gov.br*>*. Acesso em : 02 Jun. 2009

Desenvolvimento de Sistemas e Licenciatura em Informática. E também cursos de pós-graduação lato-sensu: Educação Profissional e Tecnológica, Educação de Jovens e Adultos, Informática na Educação e Gestão Pública.

O ensino a distância do IFES tem uma coordenação específica, denominada de CEAD. A equipe multidisciplinar do CEAD é formada por: coordenadores, pedagogos, designer instrucional, professores conteudista e especialista, tutores (presenciais, de laboratório e a distância) designer gráfico e programador de sistemas.

O IFES-ES desenvolve o seu próprio material didático que é distribuído para os alunos na forma de impressos gráficos e conteúdo online exibido através do software Moodle.

Definiu-se para esta pesquisa, investigar os alunos do primeiro período do curso superior Licenciatura em Informática, pois de acordo com a coordenação do CEAD/IFES (Cento de Educação a Distância) os alunos pertencentes a este curso relatam dificuldades de interação com o software.

O perfil do aluno deste curso segue o mesmo perfil de outros alunos pertencentes a outras instituições que oferecem ensino a distância no Brasil (ABRAEAD, 2008). O aluno tem uma média de idade de mais de 30(trinta) anos, a quantidade de homens e mulheres é quase a mesma. A maioria dos alunos possui algum tipo de renda salarial, pois muitos atuam como professores do ensino médio. Alguns alunos apresentam formação no ensino superior, mas cursam o curso de licenciatura como uma segunda opção para melhorarem a renda salarial. A maior parte dos alunos realiza os estudos no ambiente doméstico.

O apoio do CEAD/IFES a esta pesquisa se deve ao fato de a instituição ter o interesse em desenvolver um ensino de qualidade adequado à realidade e aos anseios de seus alunos.

## **4.2 O software Moodle**

O software Moodle (Modular Object-Oriented Dynamic Learning Environment) foi escolhido para esta pesquisa por ser a ferramenta adotada por mais de 30 mil organizações educacionais (FOOSTER, 2008, pg.9) em todo o mundo inclusive a Universidade Aberta do Brasil (UAB). Criado em 2001 pelo educador Martin Dougiamas, este software CMS<sup>33</sup> (Course Management System) contem ferramentas para gerenciar conteúdo para propor a aprendizagem e pode ser utilizado para ensino presencial ou online.

O Moodle é fornecido gratuitamente pela GPL (*GNU Public License*) como software livre, ou seja, é possível modificar o código fonte do software desde que este código fique disponível a toda comunidade Moodle. As instituições interessadas em utilizar este software têm a liberdade de modificá-lo ou copiá-lo, mas com o compromisso de não modificar ou retirar a licença e copyrights originais.

Este software pode ser executado nos sistemas operacionais Windows, Unix, Linux, Mac OS X, Netware entre outros. Suporta um banco de dado SQL e utiliza a linguagem de programação PHP.

Para a área educacional, o Moodle apresenta uma pedagogia construtivista social (colaboração, atividades, reflexão crítica, etc.), permite a criação de vários cursos que dispõem das seguintes ferramentas para aprendizagem:

• Comunicação e Discussão: fóruns, chats, diário do aluno;

• Avaliação e construção coletiva: testes, trabalhos, workshops, wikis $34$  e glossários;

• Instrução: lições, livros, atividades SCORM<sup>35</sup>;

• Pesquisa de opinião: enquetes, referendos e questionários;

• Envio e distribuição de arquivos.

 $\overline{a}$ 

Estas ferramentas são apresentadas em forma de links na interface do software (veja figura 2). As informações importantes, normalmente, são apresentadas no meio da tela. Nos lados esquerdo e direito da tela é possível criar vários blocos que listam os cursos disponíveis, as ferramentas e outras novidades. A interface também permite que administrador do sistema instale novos blocos para adicionar funcionalidades diferentes.

<sup>&</sup>lt;sup>33</sup> CMS é uma aplicação web executada em um servidor e acessada através de um navegador web. (FOSTER, H.; COLE, J, 2008, p. 1)

 $34$  Ferramenta colaborativa onde todos podem participar, acrescentando e/ou editando textos. Disponível em: < http://moodlelivre.com.br/atividades-recursos-ead-educacao-distancia/>. Acesso em: 10 Fev. 2011

<sup>&</sup>lt;sup>35</sup> Scorm é um conjunto de regras e parâmetros que objetiva criar comunicação entre o conteúdo e o LMS, entende-se LMS como Learning Menagement Systems, ou seja, sistema de gerenciamento de cursos.Disponível em: < http://moodlelivre.com.br/scorm-e-suas-limitacoes/> . Acesso em: 04 Fev. 2011

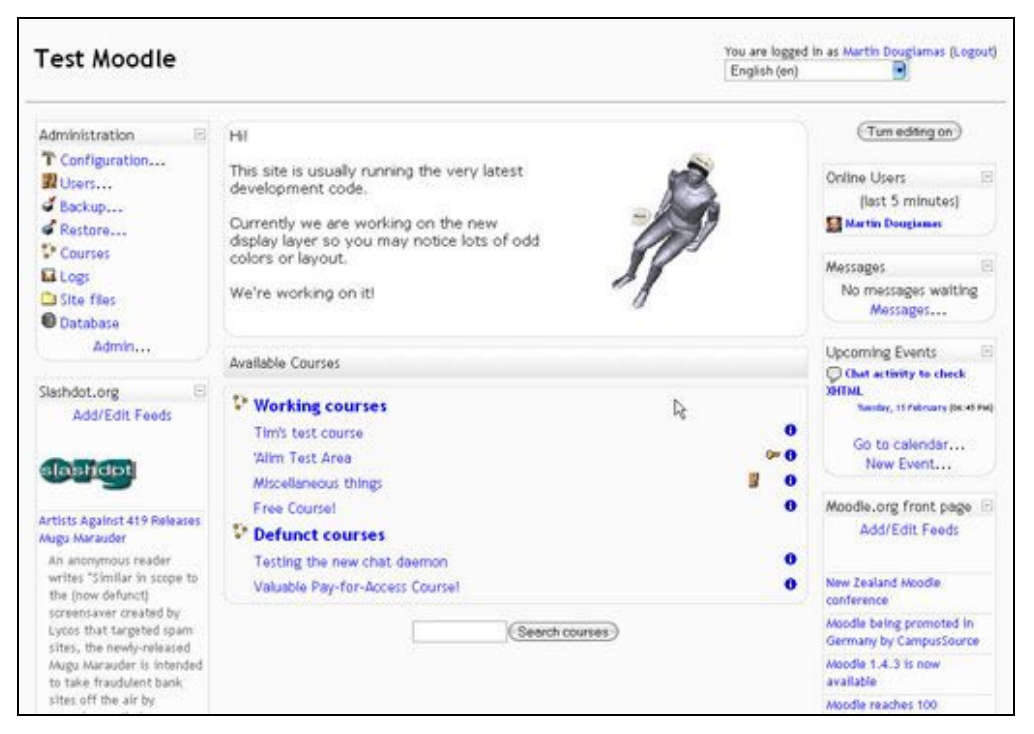

Figura 2 - Interface padrão do Moodle criada por Martin Dougiamas

O design da interface pode ser modificado através da alteração dos estilos em CSS<sup>36</sup>, o Moodle permite a criação de vários modelos (Templates<sup>37</sup>). Através do CSS é possível alterar o posicionamento dos elementos da interface e configuração dos links, cores, imagens e fontes.

O IFES-ES utiliza a versão 1.9.5 do software Moodle. Para a apresentação dos cursos ao usuário aluno, a instituição utiliza um "template" específico com as cores da identidade visual do IFES. O conteúdo deste "template" está distribuído da seguinte forma:

 $\overline{a}$ 

<sup>&</sup>lt;sup>36</sup> CSS (Cascading Style Sheets) linguagem de estilo para definir a apresentação de documentos escritos em linguagem de marcação como HTML e XML. Disponível em:

<sup>&</sup>lt;http://pt.wikipedia.org/wiki/Cascading\_Style\_Sheets>. Acesso em: 12 Jun. 2010. <sup>37</sup> São instrumentos utilizados para separar a apresentação do conteúdo em web design, e para a produção massiva de documentos web. Os templates são interpretados por um "sistema de template". Disponível em: <http://pt.wikipedia.org/wiki/Template>. Acesso em: 12 Jun. 2010.

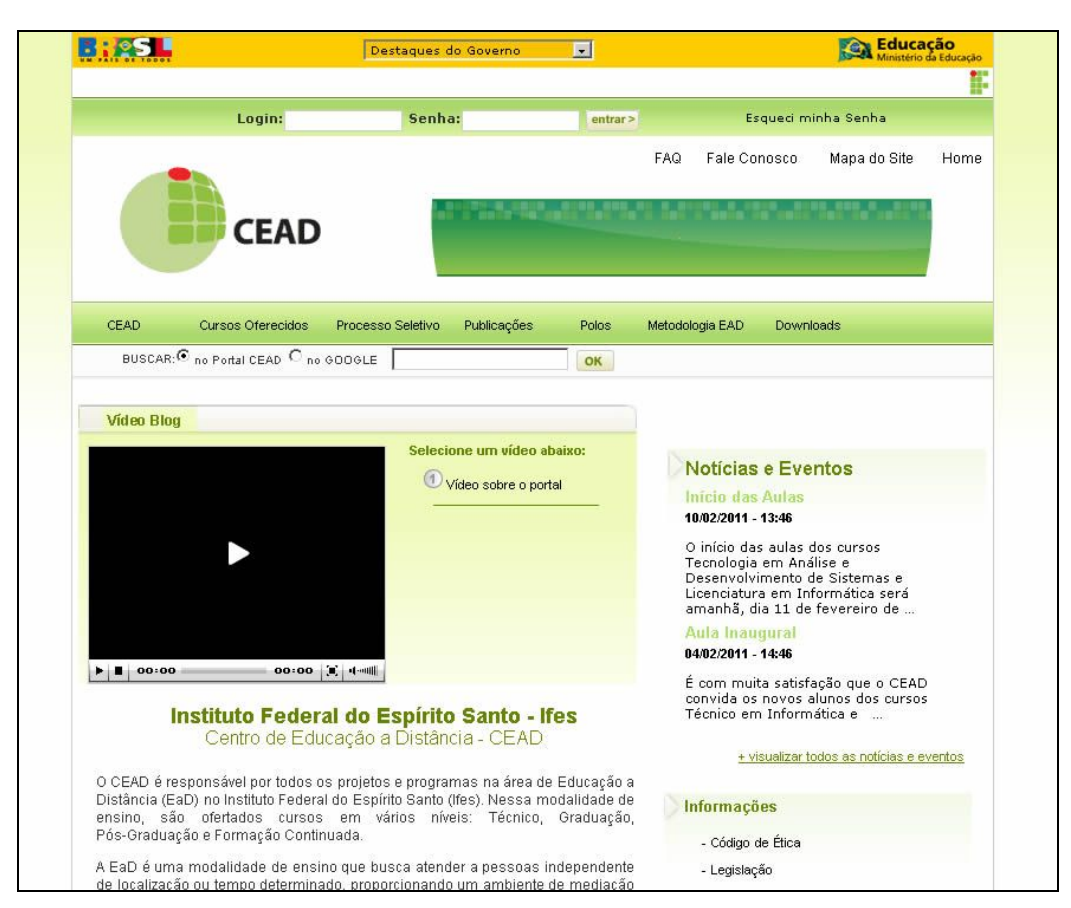

Figura 3 – Página principal (HOME) CEAD/ IFES-ES

| Metodologia de aprendizagem em EaD                         |                                             |                                        |                             |   |                                                                                                    |
|------------------------------------------------------------|---------------------------------------------|----------------------------------------|-----------------------------|---|----------------------------------------------------------------------------------------------------|
| CEAD > 64098.Met.EAD                                       |                                             |                                        |                             |   |                                                                                                    |
| <b>Agenda do Curso</b>                                     |                                             |                                        |                             |   | Calendário<br><b>June 2010</b>                                                                                                    |
| <b>Hourie</b> Orientações Iniciais                         |                                             |                                        |                             |   | Dom Seg Ter Qua Qui Sex Sáb                                                                                                    |
| Bem-vindo, Aluno!                                          |                                             |                                        |                             |   | $\overline{\mathbf{3}}$<br>$\overline{4}$<br>$\mathbf{1}$<br>$\overline{2}$                                                                                                    |
| Wideo do professor: orientações iniciais                   |                                             |                                        |                             |   | 6<br>8<br>10 <sup>°</sup><br>$\overline{7}$<br>11 12                                                                                                    |
|                                                            |                                             |                                        |                             |   | 14   15   16   17   18   19<br>13                                                                                                    |
| 2) Dinâmica da Disciplina                                  |                                             |                                        |                             |   | 21 22 23 24 25 26<br>20                                                                                                    |
|                                                            |                                             |                                        |                             |   | $28 \overline{29} 30$<br>27                                                                                                    |
| <b>Noticias &amp;</b><br><b>Atividades Permanentes</b>     |                                             |                                        |                             |   | Seleção de Eventos                                                                                                    |
|                                                            |                                             |                                        |                             |   | Curso<br>do Global                                                                                                    |
| <sup>6</sup> Fórum de Notícias                             |                                             |                                        |                             |   | <b>86</b> Usuário<br>& Grupo                                                                                                    |
| Hora do Cafezinho                                          |                                             |                                        |                             |   |                                                                                                    |
|                                                            |                                             |                                        |                             |   |                                                                                                    |
| Tutores                                                    | Polos                                       | Horários de Atendimento                | Contato                     |   | <b>Participantes</b>                                                                                                    |
| Adriano Ricas Rezende                                      | Santa Teresa                                | Segunda: 21h às 22h Sexta: 13h às 14h  | adrianorezende@ibest.com.br |   | <b>Participantes</b>                                                                                                    |
| Alexandre Brunelli Costa                                   | Linhares                                    | Segunda e Sexta: 9h às 10h             | brunellicosta@hotmail.com   |   |                                                                                                    |
| Almir da Cruz Souza                                        | Aracruz                                     | Terca e Quinta: 19h às 20h             | adm almir@yahoo.com.br      |   |                                                                                                    |
| Artur Antônio Moraes Marques                               | Vila Velha                                  | Terca e Quarta: 20h às 21h             | art.mmarques@gmail.com      |   | Administração                                                                                                    |
| Carlos Bolívar de Assunpção Júnior                         | Mimoso do Sul                               | Segunda: 10h às 11h Quarta: 14h às 15h | professorbolivar@gmail.com  |   | <b>W</b> Notas                                                                                                    |
| Carlos Eduardo Louredo de Freitas                          | Vitória                                     | Segunda e Quarta: 18h às 19h           | carlosfreitas@cmv.es.gov.br |   | M Relatórios<br>Perfil                                                                                                    |
| Daniela Bortolini Depizzol                                 | Vitória                                     | Terça e Quinta: 20:30 às 21:30         | danieladepizzol@gmail.com   |   |                                                                                                    |
| Fábio Vieira Pereira                                       | <b>Domingos Martins</b>                     | Segunda: 20h às 21h Quinta: 8h às 9h   | fvieiravix@terra.com.br     |   |                                                                                                    |
| Luciana Caldas Gonçalves                                   | Afonso Cláudio                              | Terca e Quinta: 14h às 15h             | luciana.caldas.gb@gmail.com |   | <b>Meus cursos</b>                                                                                                    |
| Marcelo Hideki Togo                                        | Vila Velha                                  | Segunda e Quarta: 21h às 22h           | marcelotogo@gmail.com       |   | Estado, Governo e Mercado.<br>Metodologia de                                                                                                    |
| Neusa Maria Coradini Libardi                               | Colatina                                    | Segunda e Quarta: 15h às 16h           | neusamcl@hotmail.com        |   |                                                                                                    |
| Suzana Azevedo de Oliveira                                 | <b>Baixo Guandu</b>                         | Segunda e Sexta: 20h às 21h            | suzanaoliveira@unipac.br    |   | aprendizagem em EaD                                                                                                    |
| Quadro de Horário Tutores Presenciais<br>17 maio - 23 maio |                                             |                                        |                             | □ | Metodologia de Estudo e<br>Pesquisa em Administração<br>Planejamento e Elaboração<br>de Materiais Instrucionais<br>para a Modalidade a Distância -<br>TURMA 001<br>Sala da Coordenação da Pós<br>Graduação em Educação<br>Profissional Tecnológica |
| <b>ED SEMANA</b>                                           |                                             | 6                                      |                             |   | Todos os cursos                                                                                                    |
| Agenda da 1ª Semana                                        |                                             |                                        |                             |   |                                                                                                    |
|                                                            | 1. O Ambiente Virtual de Aprendizagem (AVA) |                                        |                             |   |                                                                                                    |
|                                                            |                                             |                                        |                             |   | <b>Atividade recente</b>                                                                                                    |

Figura 4 – Interface Moodle do CEAD IFES-ES apresentada para os alunos de todos os cursos.

01 – Cabeçalho com o nome do curso

02 – Navegação estrutural (Breadcrumb<sup>38</sup>)

03 – Espaço reservado para avisos e informações principais

04 - Calendário

05 – Blocos com acesso para as ferramentas: participantes, administração, meus cursos, atividades recentes, mensagens, atividades (chat, escolhas, forúm<sup>39</sup>, wiki, recursos, tarefas, questionários e glossário), usuários online e relógio do servidor.

06 – Espaço para conteúdo do curso.

No espaço para conteúdo do curso, o aluno visualiza links para arquivos em formatos .DOC, .PDF, .SWF, .XLS e acesso para a biblioteca, vídeos e tarefas. Este conteúdo é organizado e disponibilizado por semana e através deste conteúdo também é possível acessar as ferramentas de aprendizagem que são especificadas como:

• Fórum: propõe a comunicação assíncrona entre usuários, permite que os estudantes tenham mais tempo para estudar e gerar respostas sobre um tema determinado.

• Chat: propõe a comunicação síncrona, é o caminho mais rápido para discutir, entre os usuários, os tópicos de estudo.

• Wiki: permite aos usuários colaborar com a construção de uma mesma página de texto.

• Questionários: o professor disponibiliza perguntas para que os alunos respondam e demonstrem o conhecimento adquirido durante o curso.

• Glossário: permite ao usuário criar dicionários de termos úteis para os integrantes do curso.

• Tarefas: o aluno visualiza arquivos (.DOC, .PDF, .XLS) com atividades offline.

• Escolhas: enquete para saber a opinião do aluno sobre um determinado assunto.

<sup>&</sup>lt;sup>38</sup> Técnica usada em interfaces de usuário para proporcionar-lhes um meio de localização dentro da estrutura de programas ou documentos. Disponível em:

<sup>&</sup>lt;http://pt.wikipedia.org/wiki/Navega%C3%A7%C3%A3o\_estrutural>. Acesso em: 05 Jun. 2010<br><sup>39</sup> Ferramenta assíncrona, para haver comunicação entre os participantes, não havendo necessidade de todos estarem online ao mesmo tempo. Existem alguns tipos de forúns: discussão de um único tópico, forum geral para todos, ou uma trilha de discussão por tema e por usuário. Disponível em: < http://moodlelivre.com.br/atividades-recursos-ead-educacao-distancia/>. Acesso em: 02 Fev. 2011

O acesso a estas ferramentas é realizado pelo usuário perfil aluno. A visualização das mesmas no software depende do objetivo de cada curso. O software apresenta outras funcionalidades para os outros perfis de usuários (professor e administrador), mas estas ferramentas (ex.: cadastro de usuários, cadastro de enquetes, lançamento de notas, etc.) não foram explicitadas nesta pesquisa, apenas são citadas na abordagem do sistema no capítulo de métodos e técnicas, pois o objetivo foi avaliar a usabilidade da interação do aluno com o sistema.

A escolha do usuário "aluno" para o sujeito da pesquisa segue uma orientação da ergonomia que determinam que as pesquisas devam ser realizadas com usuários reais e não com usuário modelo. (Meister, 2001)